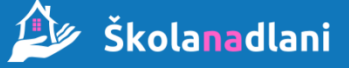

## Informace pro rodiče

## **Návod k přidání dalšího dítěte k již existujícímu rodičovskému účtu:**

- 1. Na internetové stránce [www.skolanadlani.cz](http://www.skolanadlani.cz/) vyplňte váš e-mail a heslo zvolte "Přihlásit se".
- 2. Vpravo nahoře klikněte na vaše jméno a zvolte "Nastavení účtu"
- 3. Vlevo dole klikněte na tlačítko "Přidat žáka"
- 4. Vyplňte Číslo uživatele a Kód, které jste obdrželi na lístečku ze školy, zaškrtněte Váš vztah k dítěti a klikněte na "Přidat žáka k účtu"
- 5. Nově přidané dítě se zobrazí pod položkou Vazby.
- 6. Změny v nastavení účtu ukončete tlačítkem "Potvrdit nastavení"

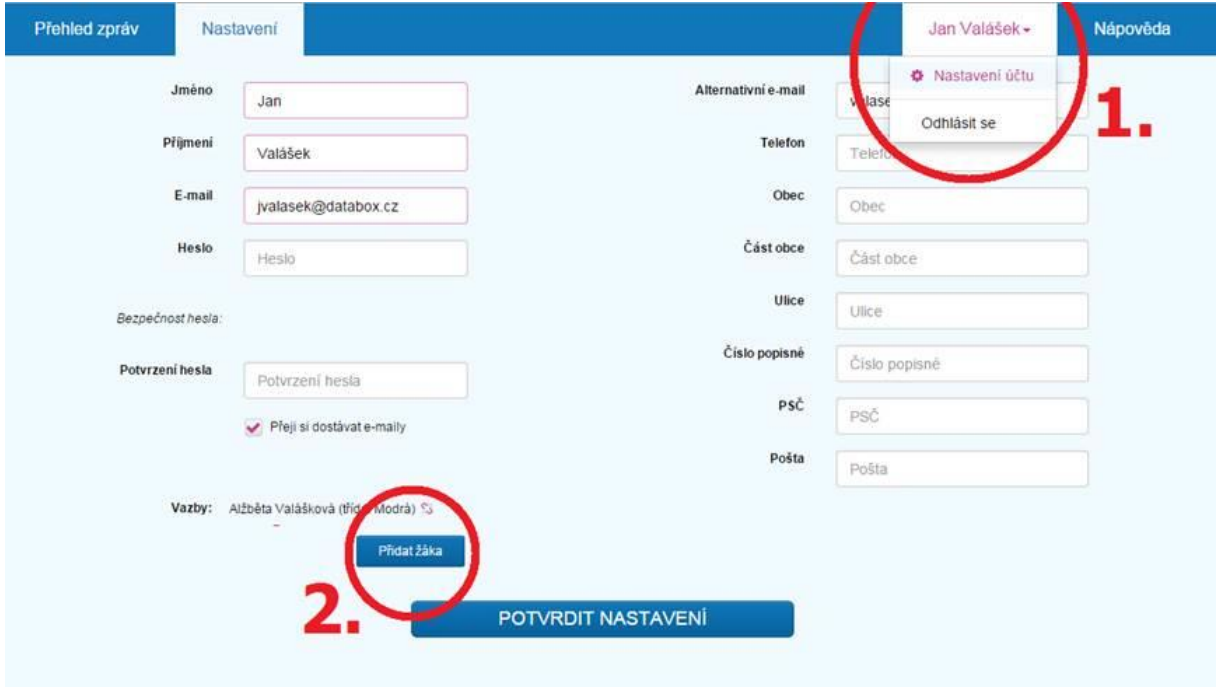

V případě jakýchkoliv dotazů či technických problémů kontaktujte provozovatele služby: **DATABOX s.r.o., [info@skolanadlani.cz](mailto:info@skolanadlani.cz) , tel: 734 750 380.**